# **Installation eines Minecraft Servers**

Im folgenden, wird ein neuer Minecraft Server mit standartmässig 4096MB RAM aufgesetzt, welches genug sein sollte, um etwa für **bis zu 100 Spieler** zu reichen. Denn überflüssigen Speicher, kann man jedoch später auch für komplexe Mods nutzen, falls nicht so viele Spieler geplant sind.

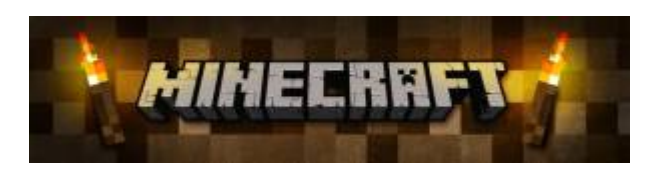

# **Voraussetzungen**

- Fertig installiertes **CentOS 7** / **RHEL 7** System
- **Minimum 4096MB verbaute / zugewiesene RAM!**
- Putty Client

# **Installation von Minecraft**

### **System Vorbereitungen**

Installation der benötigten Pakete:

```
# yum -y update
# yum -y install vim screen wget java-1.8.0-openjdk.x86_64
```
## **Konfiguration Firewalld Rules**

Freischalten der benötigten Firewall Rule:

```
# firewall-cmd --zone=public --permanent --add-port=25565/tcp
# firewall-cmd --reload
```
## **Minecraft Installieren / Einrichten**

Einrichten des Minecraft Environments, unter separatem Minecraft System-User:

```
# adduser -r mcuser
# mkdir /opt/minecraft
# cd /opt/minecraft
# wget -O minecraft_server.jar
https://s3.amazonaws.com/Minecraft.Download/versions/1.12.1/minecraft_server
.1.12.1.jar
```
Last<br>update: update: 2017/10/05 redhat:other-redhat:minecraft:minecraft-server-redhat https://michu-it.com/wiki/redhat/other-redhat/minecraft/minecraft-server-redhat 12:38

```
# chmod +x /opt/minecraft/minecraft_server.jar
# echo "eula=true" > eula.txt
```
#### **Einrichten des Server-start Skripts**

```
# vim /opt/minecraft/start_server.sh
```
#! /bin/bash

```
SERVER_BIN=minecraftd
cd /opt/minecraft
if [ "$(screen -ls | grep $SERVER_BIN)" ]
then
        echo $SERVER BIN is already running..
else
     screen -dmS $SERVER_BIN java -Xmx2048M -Xms2048M -jar
minecraft_server.jar nogui
    echo $SERVER BIN is now alive!
fi
```
Berechtigungen korrekt setzen und den Server starten!:

# chmod +x /opt/minecraft/start\_server.sh # chown -R mcuser:mcuser /opt/minecraft # ./start server.sh

#### **Automatischer Server-Start nach reboot**

Damit nun der Minecraft-Server, auch nach einem reboot des Systems wieder automatisch startet, erstellen wir hier einen neuen cronetab eintrag, der dies bei jedem Reboot für uns erledigt: (Achtung !!! Bei einem öffentlichen Minecraft Server sollte es aus Sicherheitstechnischen Gründen nicht root sein, der per crontab der screen startet!)

# vim /etc/crontab

```
SHELL=/bin/bash
PATH=/sbin:/bin:/usr/sbin:/usr/bin
MATI T<sub>0</sub>=root
```

```
# For details see man 4 crontabs
```
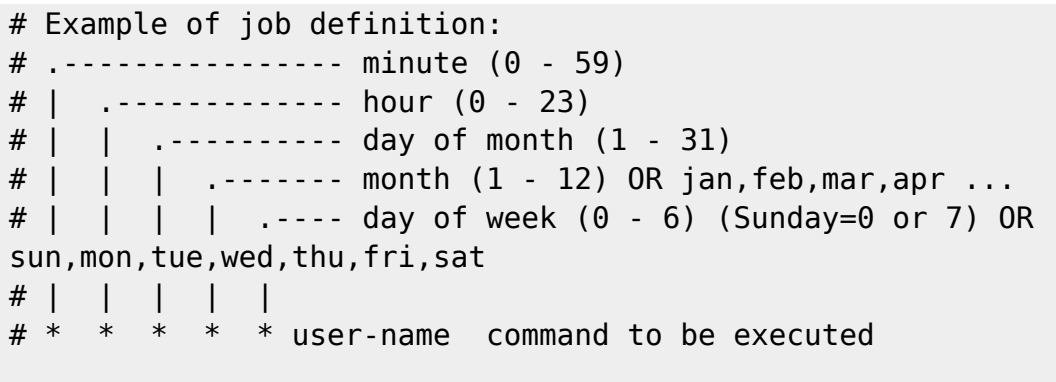

```
@reboot root /opt/minecraft/start_server.sh
```
**Wenn nun bis hier alles geklappt hat, ist die Grundlage des neuen Minecraft Server fertig! Für die Client Authentifizierung mit einem gehackten Client, weiter unten schauen! :)**

**Debugging:** Um für Debugging-zwecke auf die Server Console zu verbinden, wird folgendermassen vorgegangen:

screen -r minecraftd

**Server Console anschliessend verlassen, ohne den Server zu beenden** → **CTRL + a** *dann* **d** drücken!

# **Mit gehacktem Client online auf eigenen Server zugreifen**

Um nun auf den eigenen Server, **ohne offizielle Authentifizierung** über die Entwickler-Server darauf zuzugreifen, muss als erstes in der **server.properties** der Wert "**online-mode=**" auf **false** gesetzt werden!

#### **Beispiel einer korrekt angepassten "server.properties":**

# cat /opt/minecraft/server.properties

#Minecraft server properties #Mon Aug 28 07:03:36 CEST 2017 max-tick-time=60000 generator-settings= force-gamemode=false allow-nether=true gamemode=0 enable-query=false player-idle-timeout=0

Last<br>update: update: 2017/10/05 redhat:other-redhat:minecraft:minecraft-server-redhat https://michu-it.com/wiki/redhat/other-redhat/minecraft/minecraft-server-redhat 12:38

difficulty=1 spawn-monsters=true op-permission-level=4 pvp=true snooper-enabled=true level-type=DEFAULT hardcore=false enable-command-block=false max-players=60 network-compression-threshold=256 resource-pack-sha1= max-world-size=29999984 server-port=25565 server-ip= spawn-npcs=true allow-flight=false level-name=world view-distance=10 resource-pack= spawn-animals=true white-list=false generate-structures=true online-mode=false max-build-height=256 level-seed= prevent-proxy-connections=false use-native-transport=true motd=A Genoni Server - 2017 enable-rcon=false

#### **Download des Clients**

#### **Download:**

[https://www.blackgate.org/Minecraft.MULTi](https://www.blackgate.org/Minecraft.MULTi70-ElAmigos.zip) [70-ElAmigos.zip](https://www.blackgate.org/Minecraft.MULTi70-ElAmigos.zip)

# **Weitere Informationen**

- **[Minecraft Map-Presenter Setup Like Google Maps](https://michu-it.com/wiki/redhat/other-redhat/minecraft/minecraft-googlemapsexport-redhat)**
- **[Minecraft Server Upgrade Skript](https://michu-it.com/wiki/skripting-section/bash/minecraft-server-upgrade)**
- <https://minecraft-de.gamepedia.com/Server.properties>
- <https://www.minecraftworldmap.com/tags/1/game%20of%20thrones>
- <https://minecraftbuildinginc.com/game-of-thrones-westeroscraft/>

#### Last update: **2017/10/05 12:38**